# **4 ГЕНЕРАТОР СИГНАЛОВ СПЕЦИАЛЬНОЙ ФОРМЫ SFG-2110**

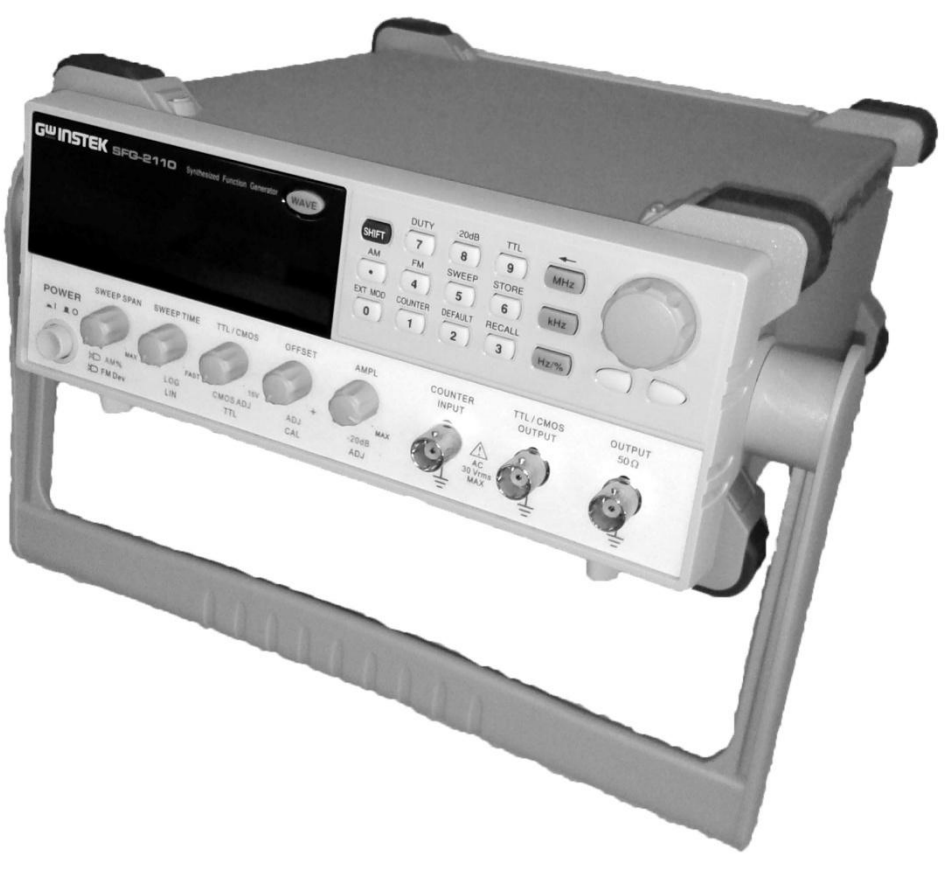

Рис. 4.1. Внешний вид генератора SFG-2110.

#### **4.1 Назначение**

Многофункциональный генератор сигналов SFG-2110, внешний вид которого показан на рис.4.1, предназначен для настройки радиоэлектронной аппаратуры различного назначения в широком частотном диапазоне — от 10<sup>-6</sup> до 1·10<sup>7</sup> Гц [8].

#### **4.2 Основные технические характеристики**

#### **4.2.1 Основные функциональные возможности генератора**

Генератор является устройством прямого цифрового синтеза и позволяет воспроизводить сигналы наиболее употребляемых форм [1]. Генератор имеет возможность модуляции параметров выходного сигнала, обеспечивает качание (свипирование по частоте) по линейному и логарифмическому законам, с настраиваемым временем, позволяет задавать напряжение смещения выходного сигнала. Прибор имеет встроенный частотомер с входом для внешнего измеряемого сигнала, вход для внешнего модулирующего сигнала, выход 50Ω основного сигнала, выход TTL/КМОП совместимых сигналов.

- Технология DDS прямой цифровой синтез.
- 9 разрядный цифровой дисплей.
- Стандартные формы сигналов: синус, меандр, треугольник, импульс, постоянное смещение.
- Режимы модуляции: АМ, ФМ, ЧМ.
- Режим свипирования (качания): линейное/ логарифмическое качание по частоте (ГКЧ) с возможностью установки глубины и времени качания.
- Встроенный 6-ти разрядный частотомер.
- Память на 10 настроек.

#### **4.2.2 Основные числовые параметры**

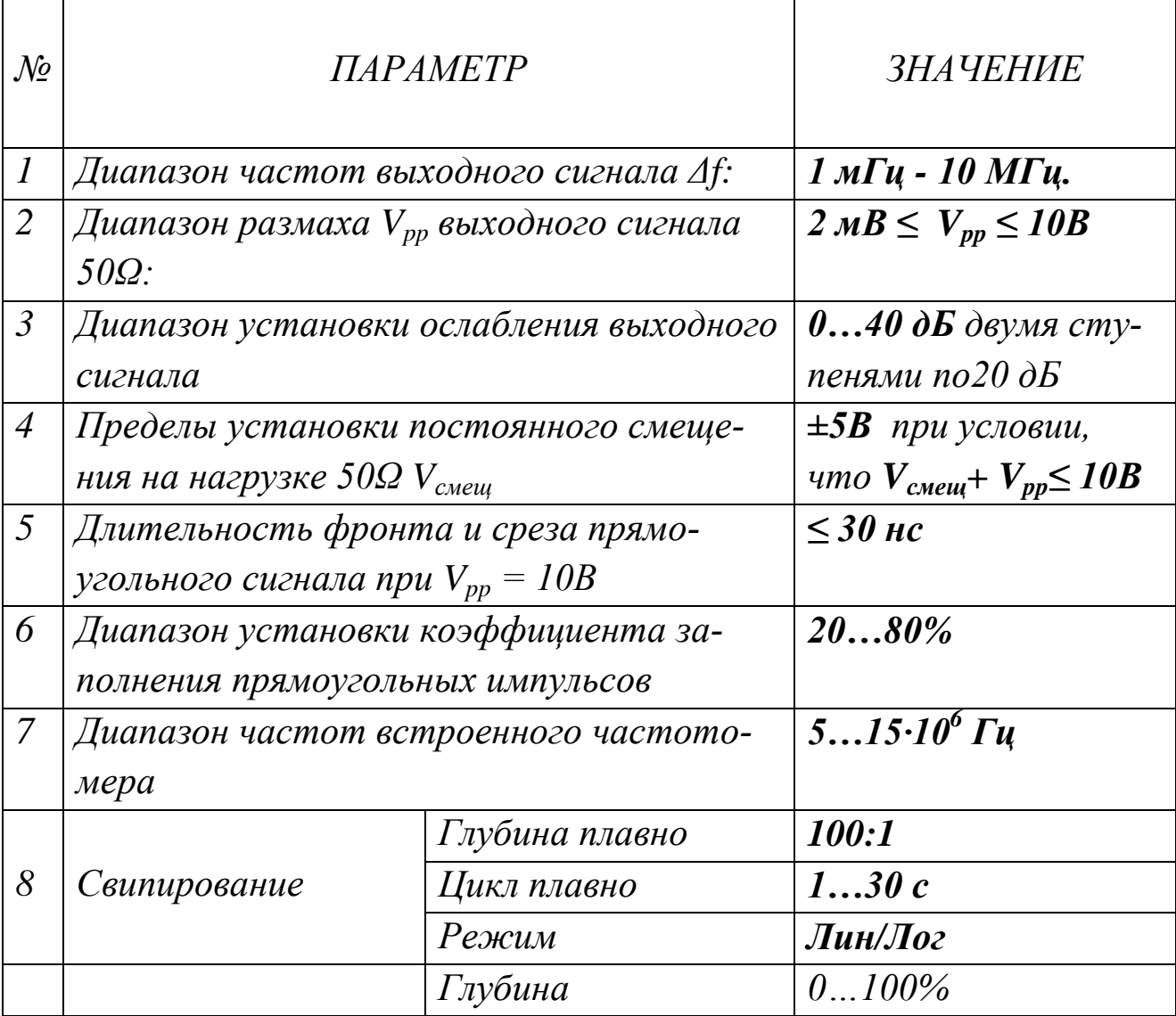

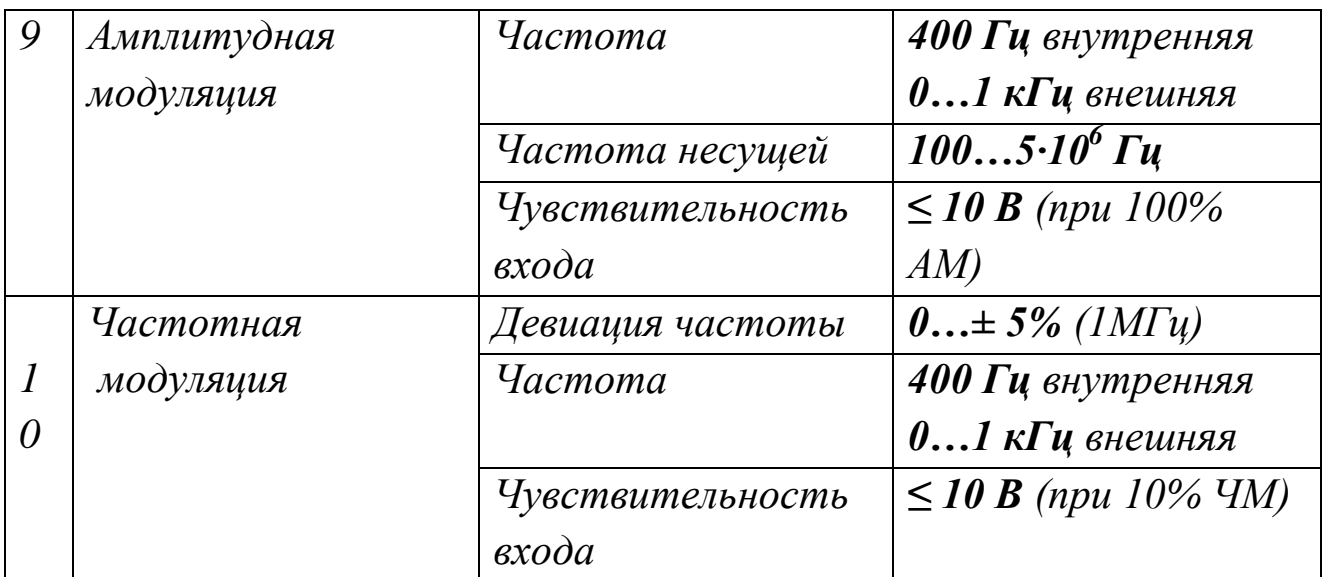

### **4.3. Описание генератора**

### **4.3.1 Органы управления передней панели**

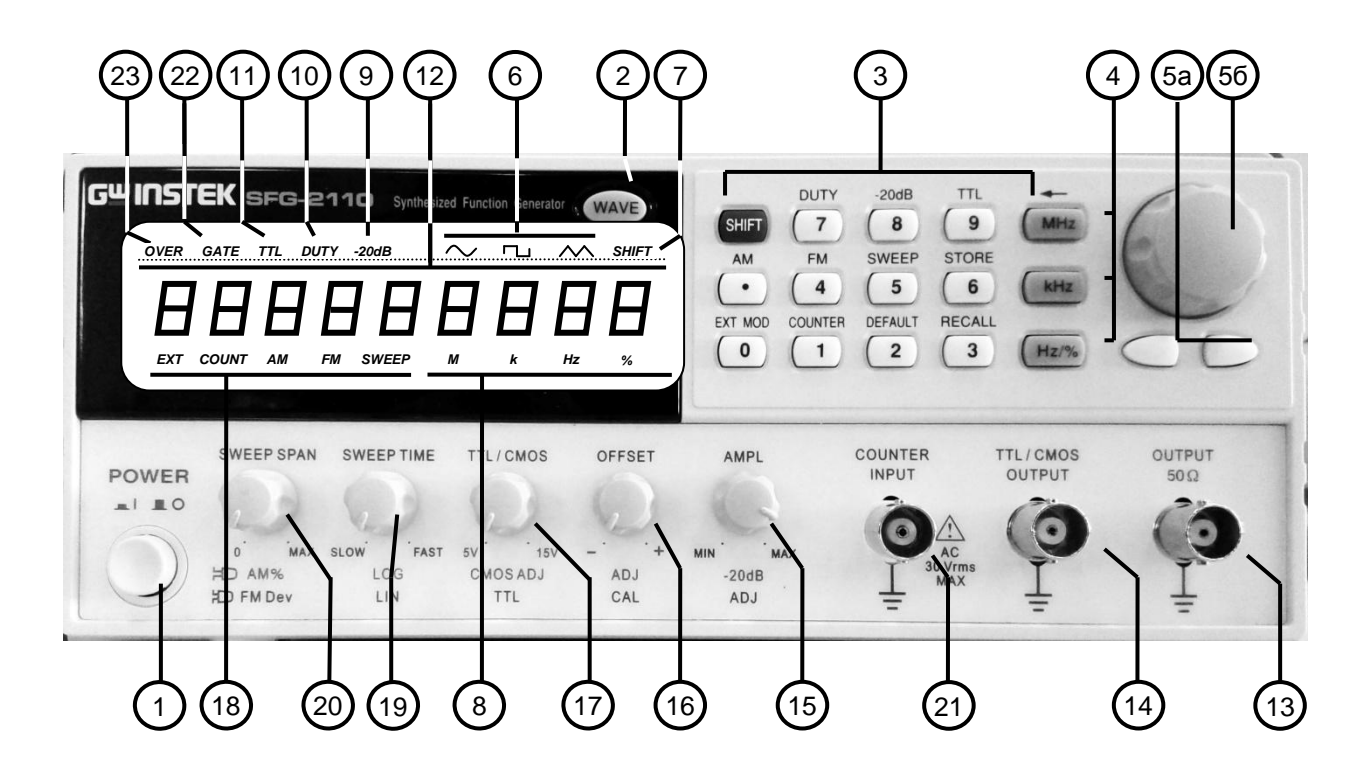

Рис. 4.2. Органы управления передней панели.

На рис. 4.2 показаны органы управления передней панели. Ниже перечислены их назначение и функции.

1) Кнопка «POWER» служит для включения питания и активации дисплея. Для выключения прибора нажать кнопку повторно.

2) Основная функциональная кнопка **«**WAVE» устанавливает в

циклическом режиме форму выходного сигнала генератора (синус, треугольник, меандр). Когда кнопка нажата, соответствующий индикатор формы сигнала отображается на дисплее.

3) Вспомогательные функциональные кнопки для ввода значений от 0 до 9. Для окончания ввода нажать кнопку требуемых единиц величин. Если нажата клавиша «SHIFT», то прибор будет выбирать вспомогательные функции, при этом подсвечивается индикатор клавиши «SHIFT».

4) Кнопки единиц используются для выбора соответствующих единиц и установки введенного значения частоты (МГц, кГц, Гц) или скважности в нормальном режиме.

5а) Кнопки выбора разряда числа, которое отображает значение установленной величины.

 5б) Регулятор для увеличения или уменьшения значения в выбранном разряде числа.

6) Индикаторы формы выходного сигнала на основном выходе и текущей выполняемой функции.

7) Индикатор вспомогательных функций подсвечивается при нажатии «SHIFT» и переходе прибора в режим выбора вспомогательных функций.

8) Индикатор размерности величины, отображаемой на дисплее.

9) Индикатор аттенюатора отображает включение аттенюатора - 20 дБ.

10) Индикатор скважности в режиме меандра отображает скважность импульсов на основном выходе.

11) Индикатор выхода «ТТЛ/КМОП» показывает текущий статус выхода.

12) Цифровой 9 разрядный дисплей отображает значения величин и информацию о частоте сигнала на основном выходе. Индикатор «DUTY» отображает значение скважности сигнала на основном выходе в режиме генерации меандра. Индикаторы «ЕХТ» и «COUNT» показывают, что работает режим измерения внешней частоты.

13) Разъем основного выхода.

14) Разъем выхода сигналов «ТТЛ/КМОП» для выхода

ТТЛ/КМОП совместимых сигналов. При нажатии клавиш «SHIFT+9» и утопленной ручке «ТТЛ/КМОП» (17), на разъеме будет ТТЛсигнал. Если отжать кнопки, то вращением ручки (17) можно настроить КМОП совместимый уровень выходного сигнала 5…15 В пик.

15) Регулятор амплитуды выходного сигнала «AMPL». Ручку «AMPL» повернуть по часовой стрелке для установки максимальной амплитуды и против часовой - для минимальной. Поднять ручку для включения добавочного ослабления 20 дБ.

16) Регулятор уровня постоянного смещения выходного сигнала «OFFSET». Ручку «OFFSET» поднять для выбора любого уровня смещения в пределах ± 5 В на нагрузке 50 Ом (вращение по часовой стрелке положительное смещение, против часовой - отрицательное).

17) Установка совместимых уровней сигнала. При нажатии «SHIFT+9» и утопленной ручке «TTL/CMOS», на выходе (14) будет ТТЛ-сигнал. Если отжать кнопки, то вращением ручки на выходе можно настроить КМОП совместимый уровень выходного сигнала 5- 15 В пик.

18) Индикаторы режима внешнего частотомера, модуляции и ГКЧ показывают текущий статус частотомера, ГКЧ или модуляции и текущие операции. Индикатор «АМ» показывает установку режима внутренней амплитудной модуляции, индикатор «FМ» - режим внутренней частотной модуляции, индикатор «SWEEP» режим линейного или логарифмического качания частоты, индикатор «COUNT» - показывает статус работы частотомера. Индикатор «ЕХТ» определяет, что задействован внешний источник для режимов частотомера, модуляции и ГКЧ.

19) Установка режима качания частоты. Ручку «SWEEP TIME» утопить для выбора линейного закона качания частоты и поднять для выбора логарифмического. Для установки максимального времени качания повернуть по часовой стрелке, для установки минимального против часовой.

20) Установка полосы качания, девиации и глубины модуляции. В режиме ГКЧ поворот ручки «SWEEP SPAN» по часовой стрелке устанавливает максимальную полосу качания, против часовой -

минимальную. В режиме модуляции поворот ручки по часовой стрелке устанавливает максимальную девиацию частоты или коэффициент амплитудной модуляции, против часовой - минимальную. Для выбора режима ЧМ необходимо утопить ручку, для АМ поднять.

21) Вход встроенного частотомера для измерения частоты внешнего сигнала. Параметры входа: 1 МОм//150 пФ.

22) «GATE» - индикатор времени счета частотомера в режиме измерения частоты внешнего сигнала. Индикатор мигает с интервалом времени счета, выбранного вращением ручки (5б): 0,01; 0,1; 1 или 10 секунд соответственно.

23) «OVER» - индикатор переполнения частотомера в режиме измерения частоты внешнего сигнала показывает, когда измеряемая частота превышает выбранный предел измерений. Для выхода из режима переполнения необходимо уменьшить время счета.

### **4.3.2. Органы управления задней панели**

На рис. 4.3 показаны органы управления задней панели. Ниже перечислены их назначение и функции.

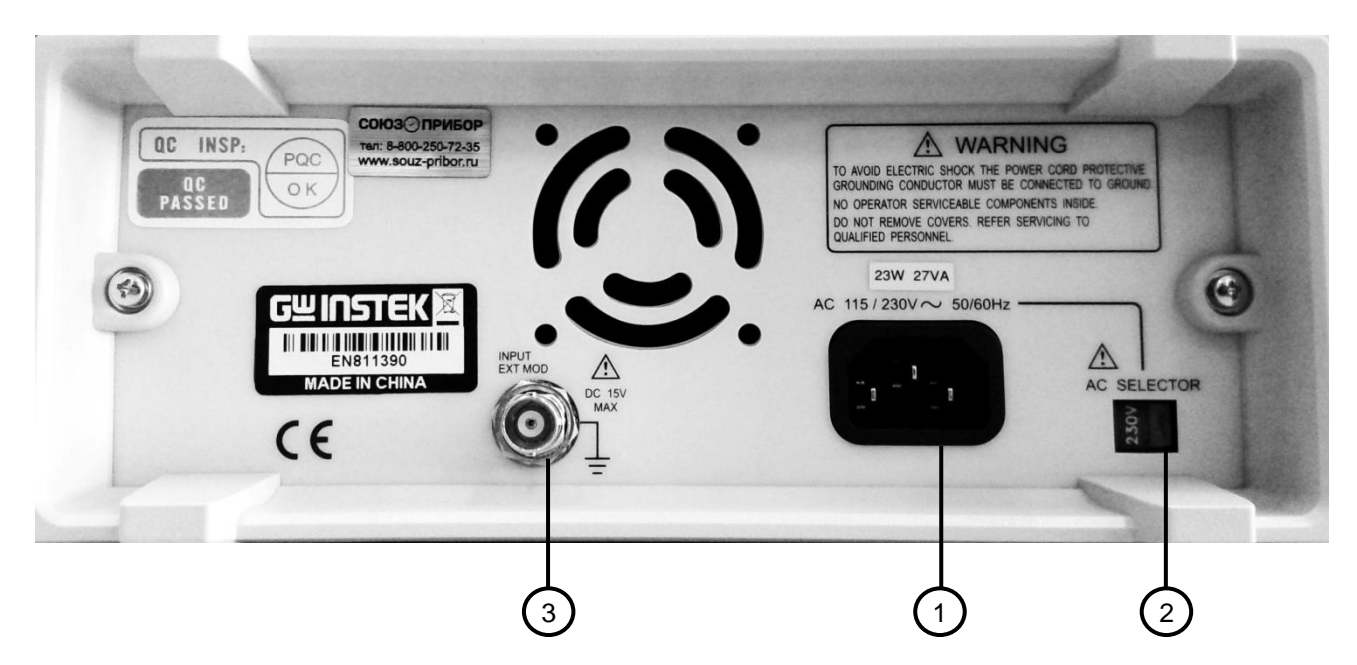

Рис. 4.3. Органы управления задней панели.

- 1. Разъем кабеля напряжения питания  $\sim$  220 B.
- 2. Переключатель напряжения питания 110 В/220 В.
- 3. Разъем для подключения внешнего сигнала модуляции.

Все радиочастотные разъемы на передней и задней панели генератора – разъемы типа BNC с волновым сопротивлением 50  $\Omega$ .

# **4.4. Работа с прибором**

# **4.4.1. Подготовка прибора к работе**

Соедините генератор с силовой сетью с помощью шнура питания и нажмите кнопку включения прибора. На дисплее высветится индикация всех режимов. Нажмите SНIFT + 1 для установки заводских настроек генератора.

# **4.4.2. Выбор формы выходного сигнала**

Нажать кнопку «WAVЕ» для выбора формы выходного сигнала. Форма сигнала будет изменяться каждый раз при нажатии на эту клавишу в следующем порядке: синус, меандр, треугольник. Индикатор (6) показывает выбранную форму выходного сигнала. Установите различную скважность (не 50%) в режиме меандра для получения импульсов разной длительности.

### **4.4.3. Установка частоты**

- o Проверьте, что дисплей (12) находится в режиме «DUТY OFF».
- o При помощи клавиатуры (3) наберите требуемое числовое значение частоты.
- o Кнопками (4) выберите требуемую единицу измерения для окончания ввода.
- o Дополнительно можно использовать клавиши (5а) и поворотный регулятор (5б) для настройки требуемой частоты.

# **4.4.4. Настройка амплитуды и ослабления**

- o Вращайте ручку (15) для получения необходимой амплитуды.
- o Если необходимо дополнительное ослабление выходного сигнала, поднимите ручку (15) для ввода ослабления 20 дБ или нажмите «SНIFT+8» для ввода дополнительного ослабления 20 дБ. При этом загорится индикатор (9).

# **4.4.5. Установка постоянного смещения**

o Поднимите ручку (16) для выбора уровня постоянного смещения в пределах -5...+50 В на нагрузке 50 Ом.

- o Поверните ручку *по часовой стрелке:* для установки положительного смещения, и *против часовой* - для отрицательного.
- o В любом случае, амплитуда основного сигнала в сумме с постоянным смещением ограничена диапазоном х20 В без нагрузки или х10 В на нагрузке 50 Ом. При превышении предела сигнал будет искажаться (обрезаться).

#### **4.4.6. Установка скважности**

- o Нажать SHIFT+7 для выбора режима установки скважности, при этом загорится индикатор (10).
- o ввести требуемое значение скважности и нажать клавишу единиц % для окончания ввода. - дополнительно можно использовать клавиши (5а) и поворотный регулятор для выбора требуемой скважности.

### **4.4.7. Статус выхода ТТЛ/КМОП**

В генераторе SFG-2110 предусмотрен совместимый ТТЛ/КМОП уровень на выходе (14). Частота ТТЛ/КМОП сигнала зависит от частоты на основном выходе. Если необходимо изменить частоту, то это производится в соответствии с (4.3).

- o Нажать SHIFT+9, загорится индикатор (11), показывающий, что активна функция ТТЛ и ТТЛ сигнал присутствует на выходе (14).
- o поднять ручку (17) для активации функции КМОП, при этом на выходе (14) появится КМОП сигнал. Для выбора требуемого уровня сигнала вращать ручку (14).

*Примечание:*

*1) Качество сигнала на основном выходе (синус и треугольник) ухудшается при включении функции «ТТЛ/КМОП». Если необходимо высокое качество основного сигнала эту функцию необходимо выключить.*

*2) Если выбран выходной сигнал меандр, то функция «ТТЛ/КМОП» будет всегда активна.*

### **4.4.8. Настройка сохранения профилей**

Кнопка сохранения используется для сохранения настроек прибора (частота и скважность) в памяти под номерами 0...9.

- $\circ$  Нажать SHIFT +6.
- o Набрать номер ячейки памяти, в которую сохраняется профиль.

### **4.4.9. Настройка вызова профиля**

Кнопка вызова профиля вызывает настройки (частота и скважность), сохраненные в памяти прибора.

- o Нажать «SHIFT+3».
- o набрать номер ячейки памяти, из которой воспроизводится профиль.

#### **4.4.10. Клавиша «SHIFТ» и функциональные клавиши**

Клавиша «SHIFT» используется для включения вспомогательных функциональных клавиш, функции которых обозначены синими буквами. После нажатия данной клавиши загорается индикатор «SHIFT», при этом работоспособными остаются только клавиши, имеющие подписи синим цветом. Для реализации вспомогательной функции повторно нужно снова нажать «SHIFT».

- o SHIFT+2 вызывает заводские настройки прибора.
- o SHIFT+6 сохраняет настройки в память.
- o SHIFT+3 вызывает настройки из памяти.
- o SНIFT+7 включает режим установки скважности.
- o SHIFT+8 включает аттенюатор 20 дБ.
- o SНIFT+9 включает ТТЛ/КМОП сигнал на выходе (14).
- o SHIFT+. включает режим АМ.
- o SHIFT+4 включает режим ЧМ.
- o SНIFT+5 включает режим ГКЧ.
- o SHIFT+0 включает вход на задней панели прибора для модуляции внешним сигналом.
- o SHIFT+1 включает режим измерения частоты внешнего сигнала.
- o SНIFT+MНz для коррекции предыдущего неправильно введенного значения.

### **4.4.11. Настройка режима ГКЧ**

В режиме ГКЧ можно осуществлять качание частоты выходного сигнала любой формы. Режим качания может быть либо линейным, либо логарифмическим.

- o Текущее значение частоты основного сигнала будет являться начальной частотой качания при переходе в режим ГКЧ.
- o Нажать SHIFT+5 для перехода в режим ГКЧ.
- o Вращать ручки 20 и 19 для настройки времени качания и полосы качания.
- o Поднять/утопить ручку 19 для получения логарифмического/линейного закона качания.

*Примечание: Если время качания слишком большое, то конечная частота может превышать максимально возможную частоту 10 МГц. Ручками 20 или 19 необходимо уменьшить либо полосу, либо время качания.*

### **4.4.12. Настройка АМ**

В режиме внутренней АМ модуляции в качестве модулирующего колебания используется внутренний синусоидальный сигнал частотой 400 Гц. При необходимости можно выбрать режим внешней модуляции и подать сигнал на разъем 3 задней панели. Для настройки режима АМ необходимо выполнить следующие операции.

- o Нажать SHIFT + . для запуска режима АМ.
- o Поднять ручку 20 для выбора режима АМ.
- o Вращать ручку 20 для настройки коэффициента АМ.
- o Нажать SHIFT+O для выбора в качестве источника модулирующего напряжения внешнего сигнала, подаваемого на вход 3, расположенный на задней панели прибора.

### **4.4.13. Настройка ЧМ**

В режиме внутренней АМ модуляции в качестве модулирующего колебания используется внутренний синусоидальный сигнал частотой 400 Гц. При необходимости можно выбрать режим внешней модуляции и подать сигнал на разъем 3 задней панели. Для настройки режима АМ необходимо выполнить следующие операции.

- o Частота основного сигнала будет являться центральной частотой ЧМ-колебаний после включения режима ЧМ.
- o Нажать SHIFT +4 для запуска режима ЧМ.
- o Нажать ручку 20 для выбора режима ЧМ.
- o Поворачивать ручку 20 для настройки девиации частоты.
- o Нажать SHIFT+O для выбора в. качестве источника модулирующего напряжения внешнего сигнала, подаваемого на вход 3, расположенный на задней панели прибора.

*Примечание: Поскольку девиация частоты нормируется от 0 до ± 5% на центральной частоте 1 МГц (девиация ± 50 кГц), то если центральная частота близка к максимальной частоте прибора 10 МГц, то выходная частота может превышать граничное значение при активном режиме ЧМ. Поэтому установлен лимит на центральную частоту для режима ЧМ. Центральная частота в режиме ЧМ может находиться в пределах 150 кГц - 9,85 МГц.*

### **4.4.14. Настройка частотомера**

Нажать «SHIFT+1», индикаторы «ЕХТ», «COUNT», «GATE» начнут светиться, при этом индикатор GAТЕ будет мигать в соответствии с настройками времени счета частотомера в последовательности 0,01; 0,1; 1 и 10 секунд. Различное время счета обеспечивает различное разрешение частотомера. Поворот по часовой стрелке поворотного переключателя (5б) изменяет время счета пошагово в цикле 0,01; 0,1; 1 и 10 секунд.

*Примечание: Свечение индикатора «OVER» означает переполнение дисплея. Для проверки можно выбрать меньшее время счета.*

# **4.4.15. Сообщения об ошибках**

Генератор SFG-2110 разработан с применением цифрового управления пользовательским интерфейсом. Каждый параметр будет отображаться численно, и каждое входное значение вводится с помощью числовых клавиш. При вводе значений в прибор возможны ошибки. Сообщение об ошибке отображается на дисплее. Описание сообщений приведено ниже.

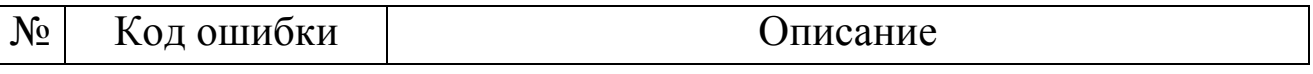

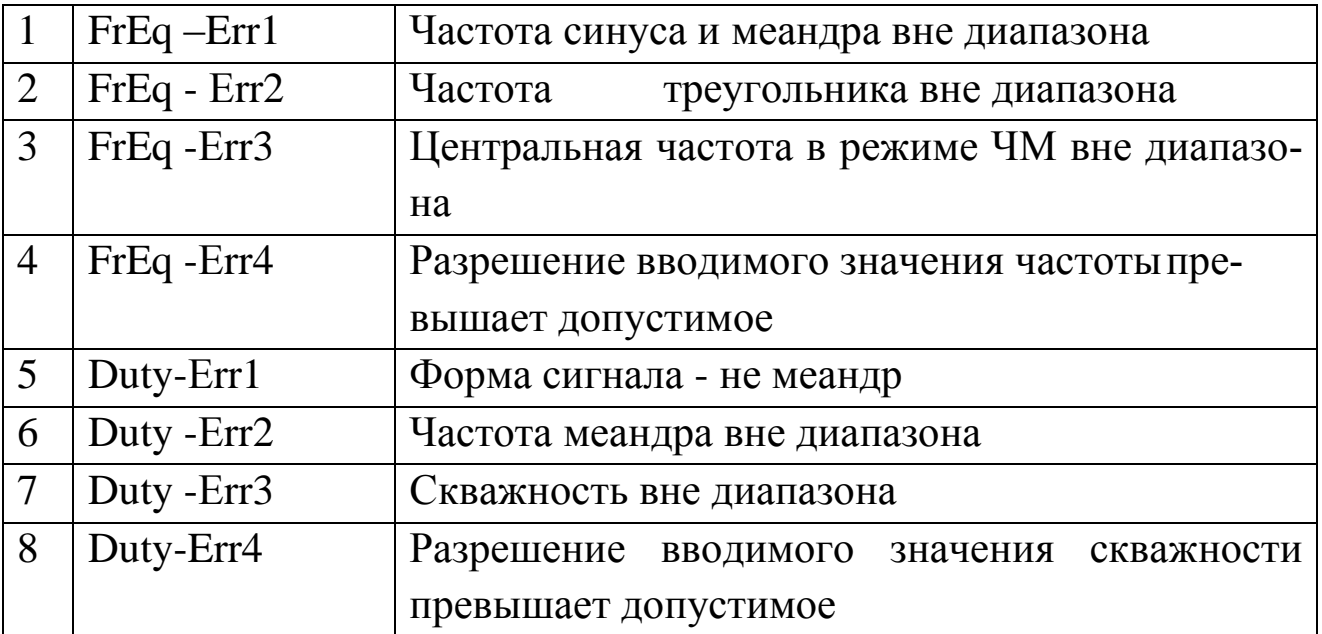

# **5. ГЕНЕРАТОР СИГНАЛОВ СПЕЦИАЛЬНОЙ ФОРМЫ ВЫ-СОКОЧАСТОТНЫЙ АКИП – 3410/3**

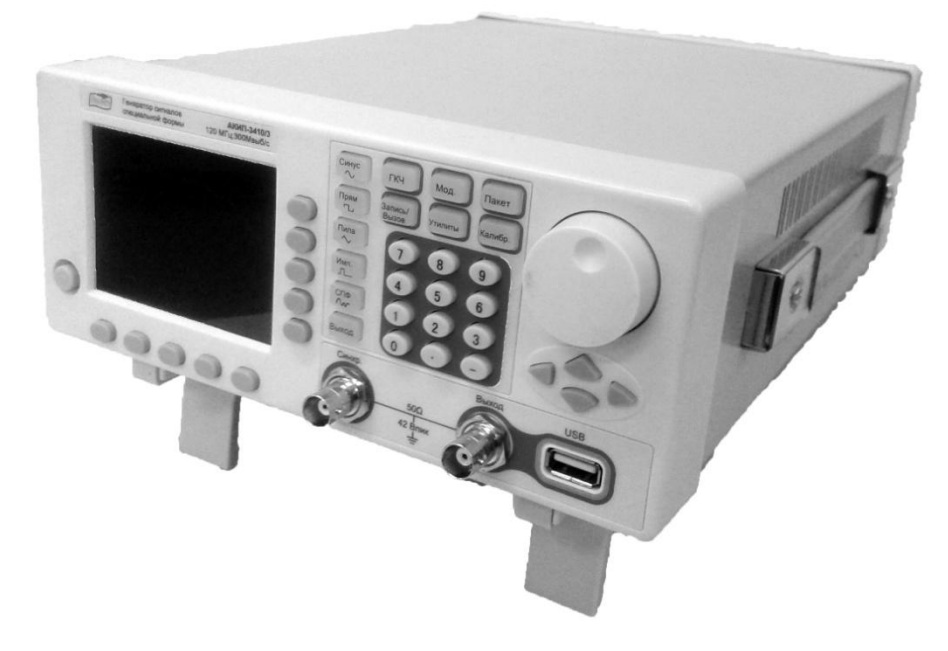

Рис. 5.1. Общий вид генератора АКИП-3410/3

### **5.1. Назначение**

Многофункциональный генератор сигналов АКИП-3410/3 предназначен для настройки радиоэлектронной аппаратуры различного назначения в широком частотном диапазоне — от  $10^{-6}$  до  $12{\cdot}10^7$  Гц [9].

# **5.2. Основные технические характеристики**